# An introduction

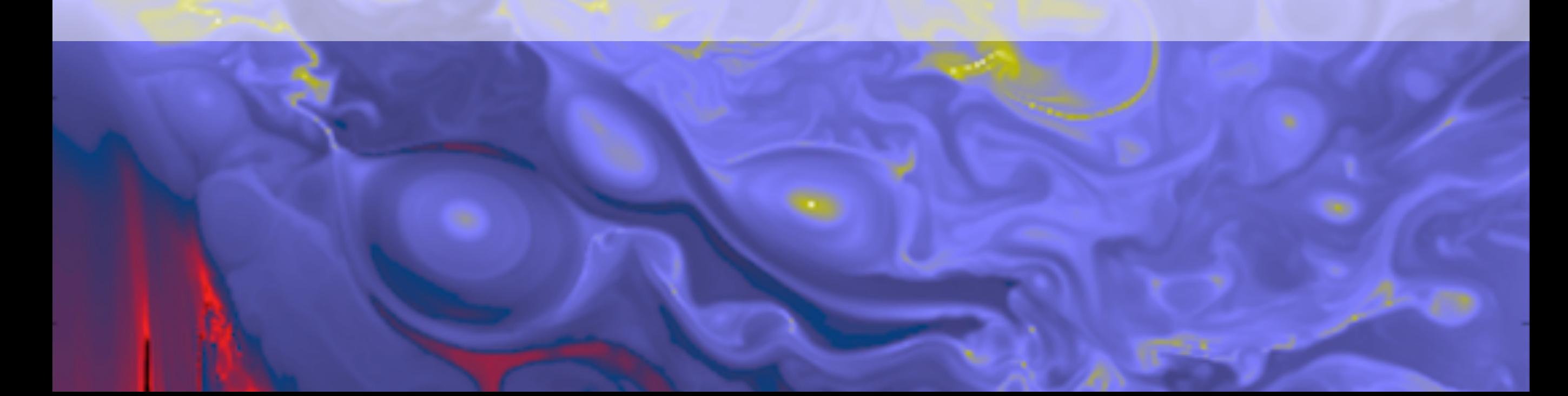

## Contents

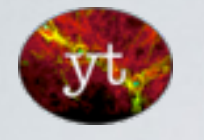

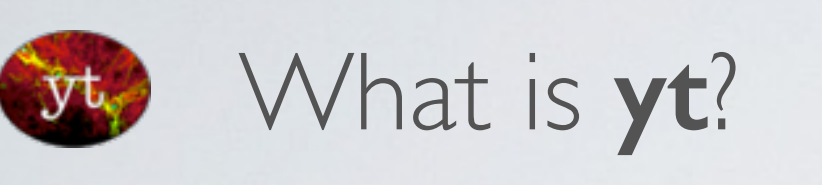

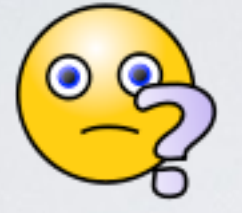

 $y_{t}$ 

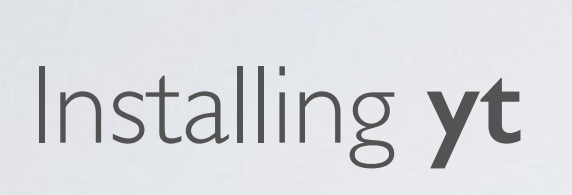

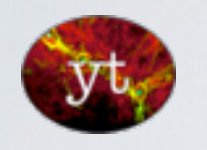

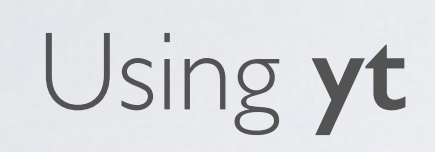

### > **yt** from the command line

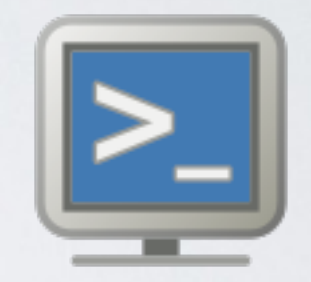

**yt** with the iPython notebook

scripting **yt**

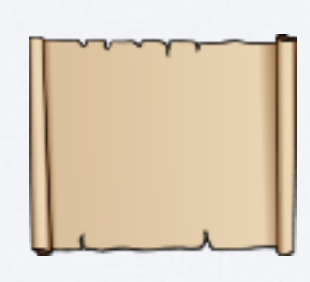

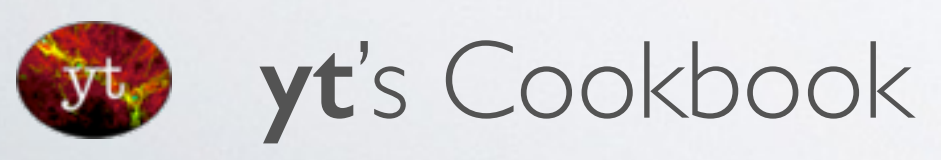

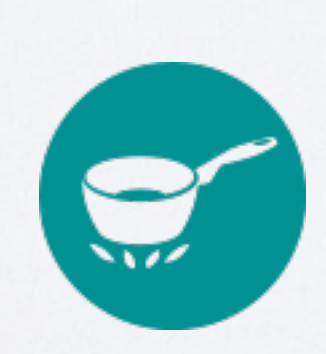

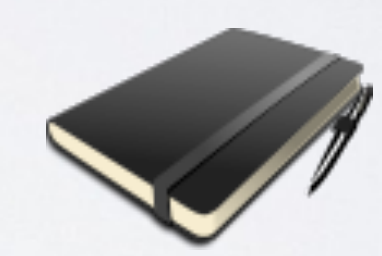

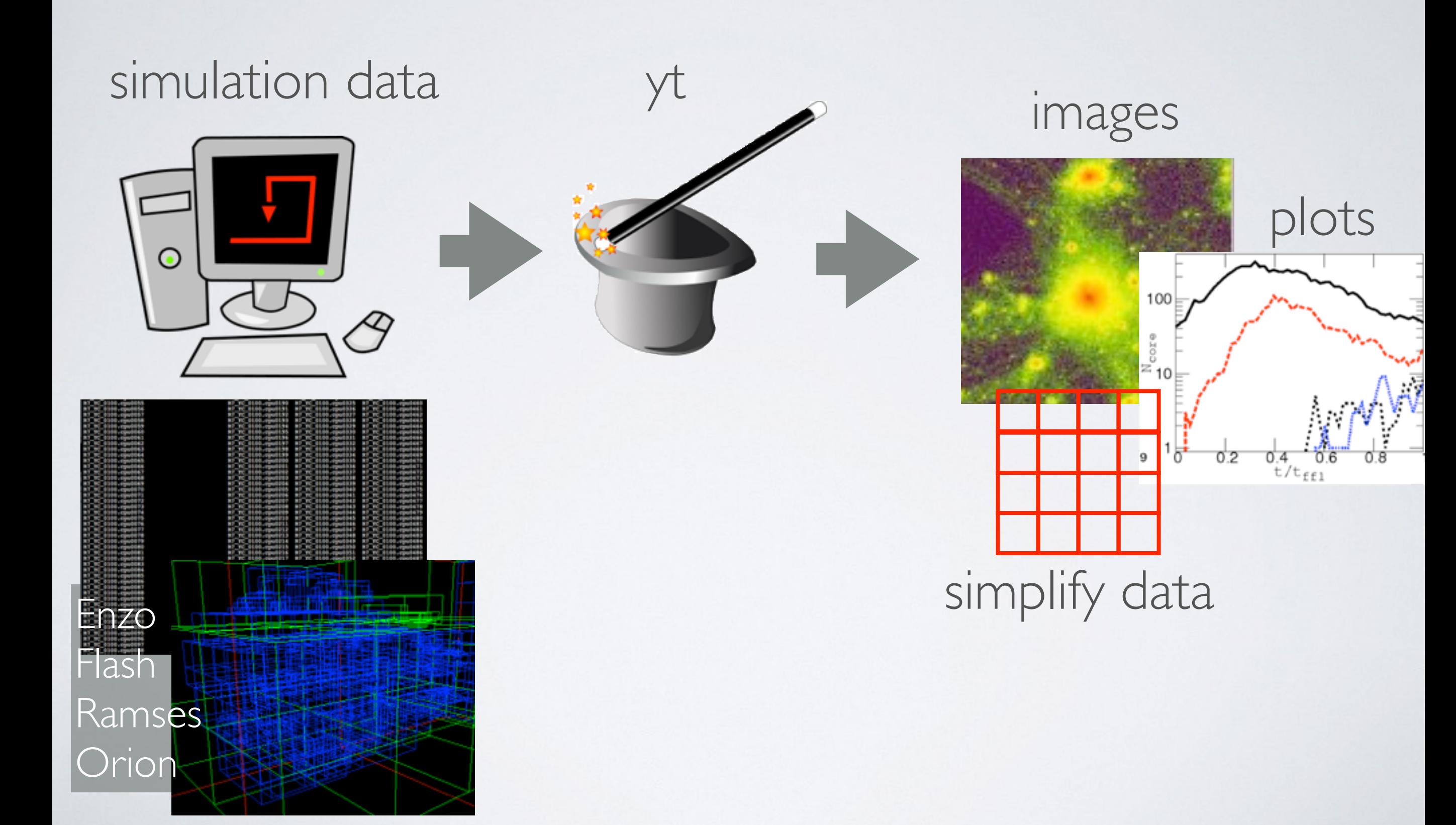

### Analysis basics: (Plots you always need to create)

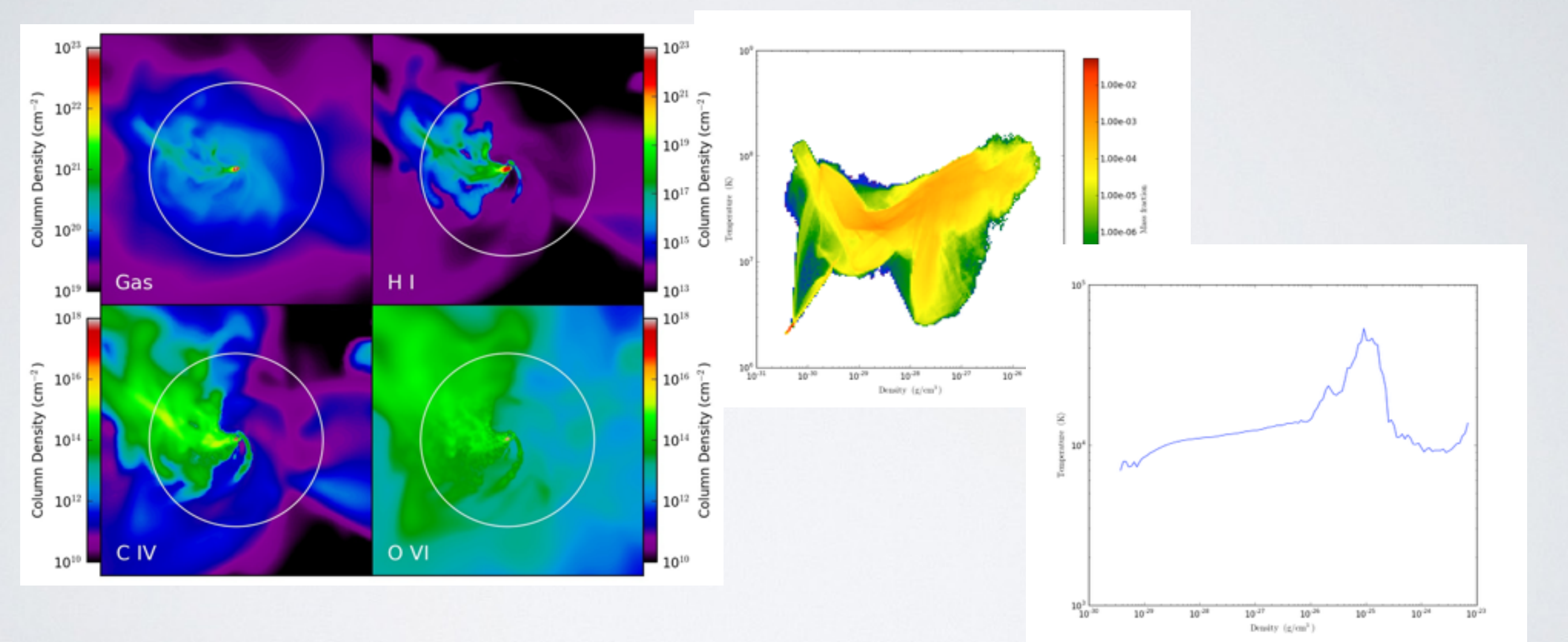

### Slices, projections, 2D plots, 1D profiles.... Very easy to make

### Advanced tools:

### (Complicated analysis in easy-to-use routines)

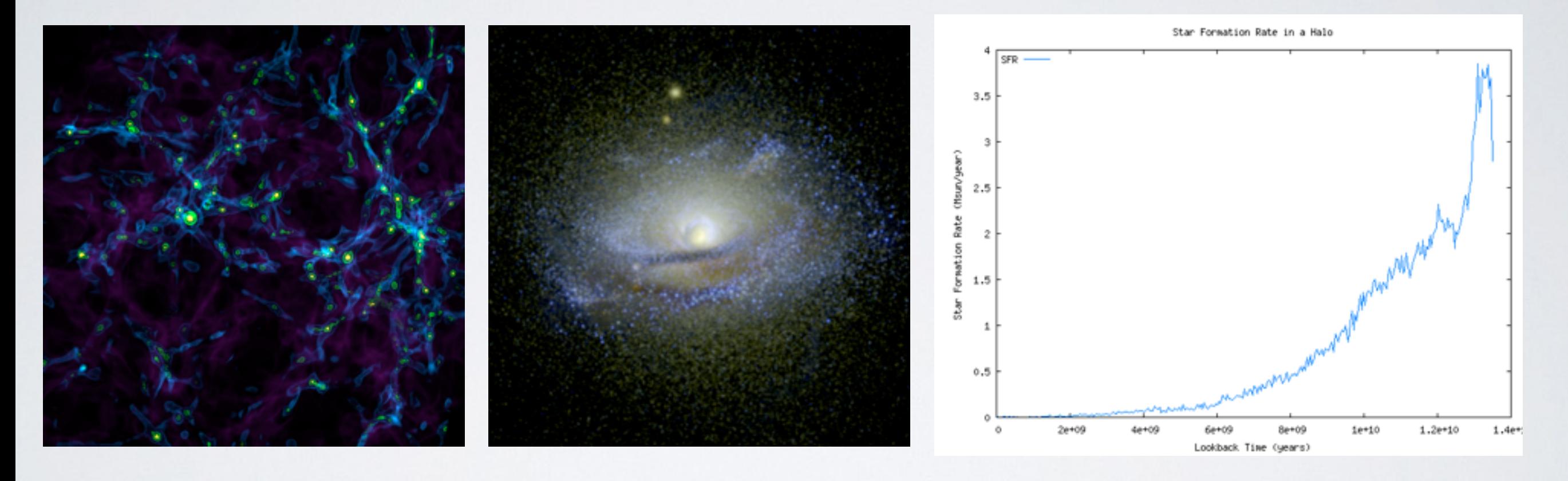

e.g. Dark matter halo finder and gas clump finder, 'Synthetic observations' with Sunrise (radiative transfer) Calculate star formation rates in any region

Use as part of your own analysis programmes

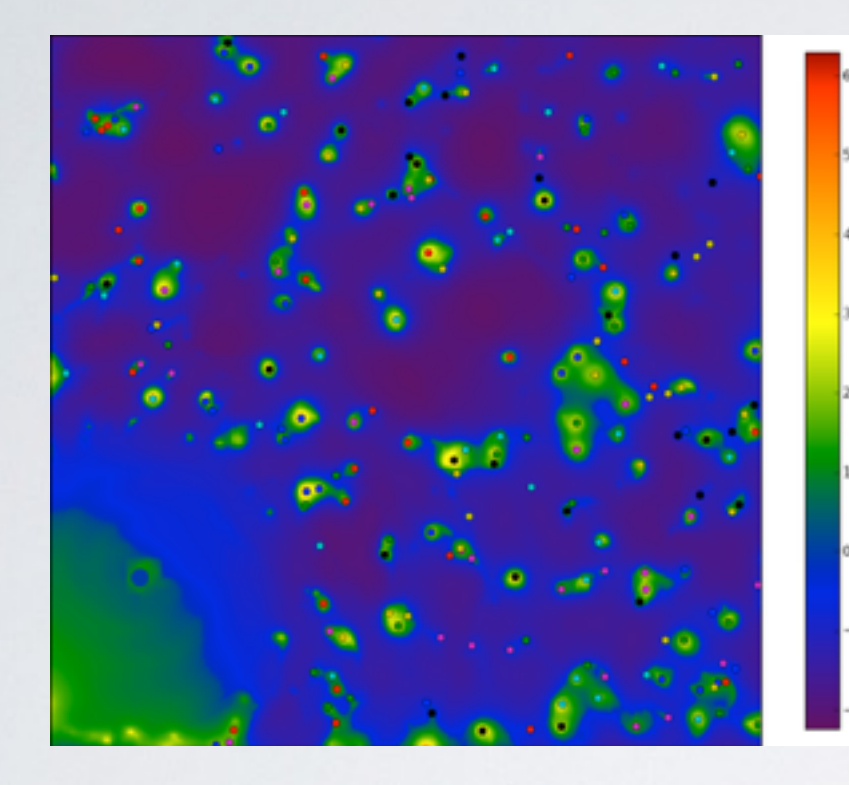

e.g. easily view new properties in images, plots etc

(escape velocity, density<sup>2</sup>, mass x time, dinosaurs/cm<sup>3</sup> ...)

e.g. make data simple

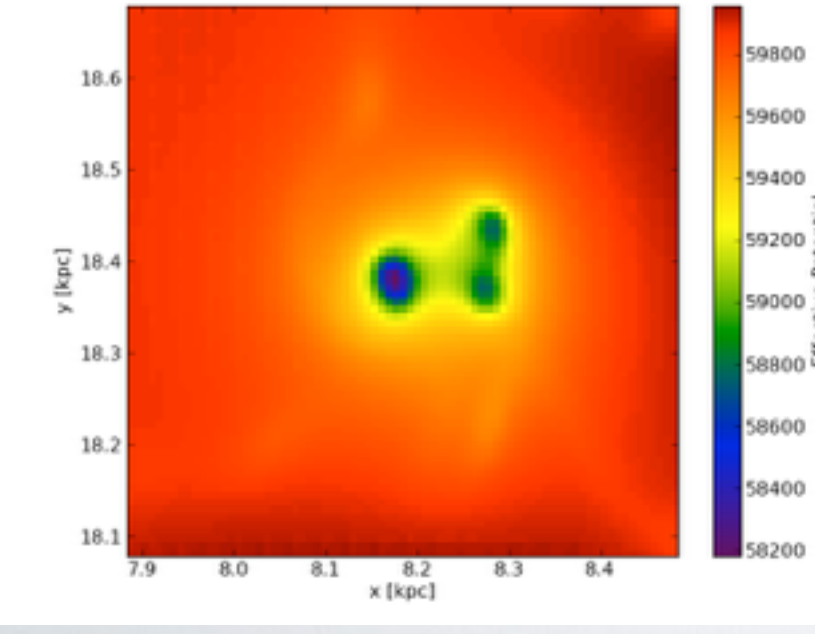

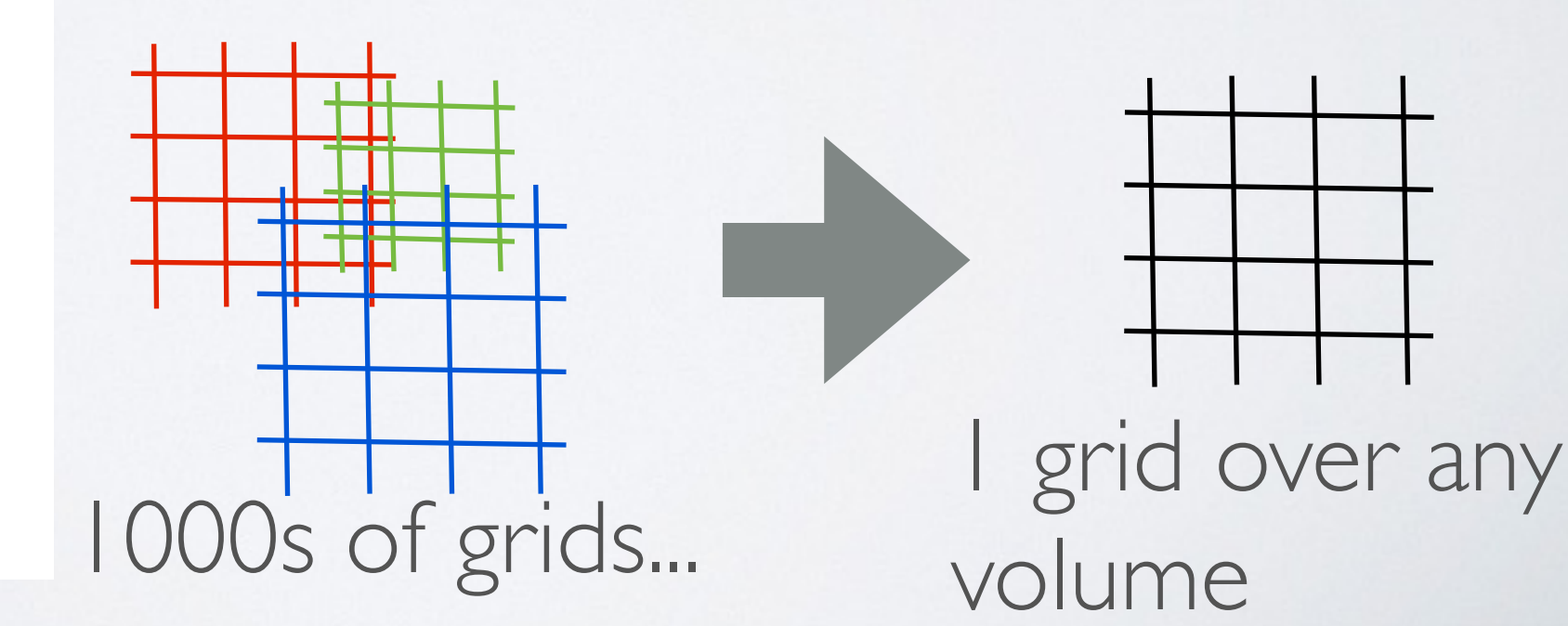

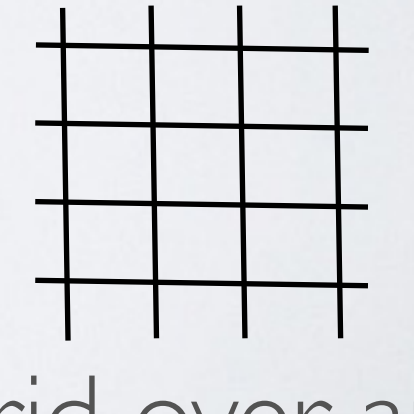

volume

### Let's do this together....

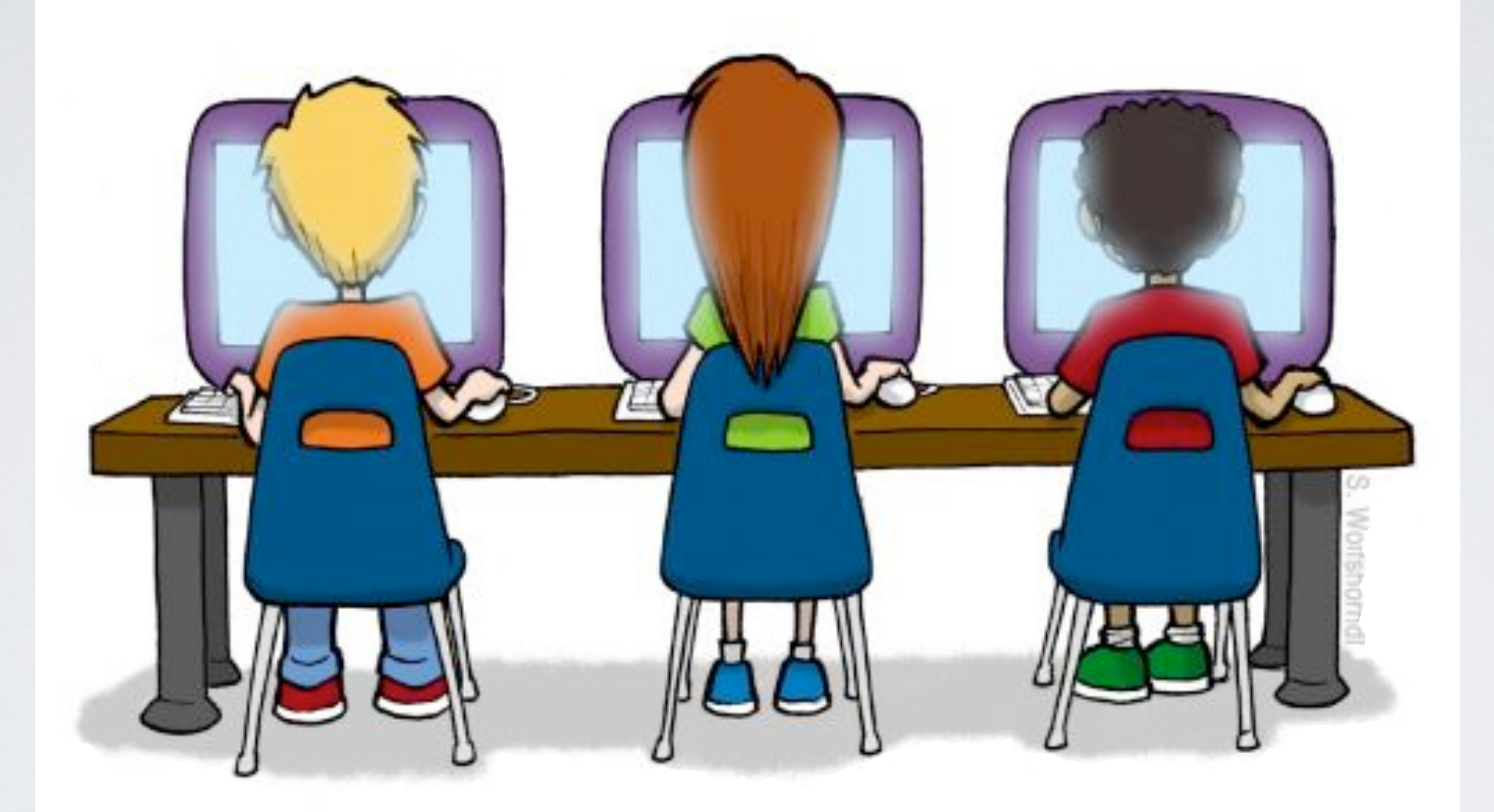

Can everyone connect to the WWW?

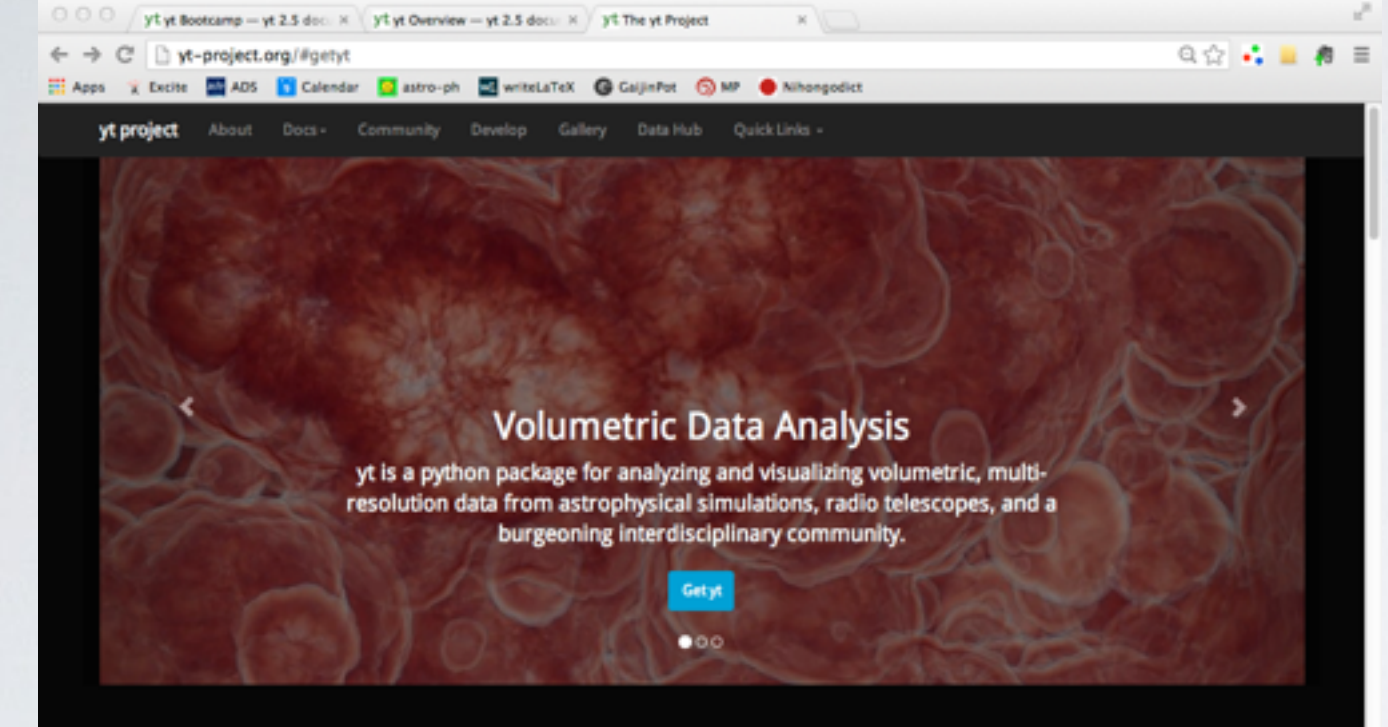

### yt webpage:

### http://yt-project.org

#### Get yt: all-in-one script.

yt is built on a stack of completely free and libre open source software, with no proprietary assist with constructing an isolated environment that can be upgraded and operated

independently of the host operating system

Usually getting yt is as simple as running the ript and run it. You can do this using wet or ourl, or even just right click and choose Save As. Carefully read the instructions the script prints to

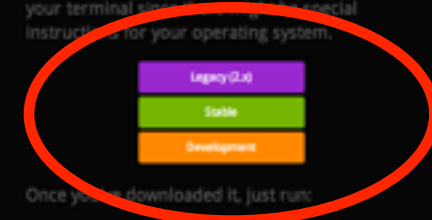

#### \$ bash install\_script.sh \$ source YT\_DEST/bin/activate

(usually yt-x86\_64 but depends on your system)

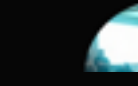

#### **Get yt:** using conda. If you use the anaconda python distribution or use conda to manage python packages, you can install the latest stable version of yt with the following command

\$ conda install yt

#### Get yt: from source.

If you are comfortable installing Python packages and have a build environment set up, you can install yt via pip:

#### \$ pip install yt

#### 5 hg clone https://bitbucket.org/yt\_analysis/yt

And run the following command in the root source directory.

#### 5 hg update yt

#### \$ python setup.py develop

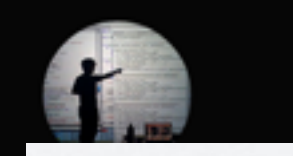

### Download installation script

### and run...

### ./install\_script.sh

### install\_script.sh

[tasker@Conival workshop2013]\$ ./install\_script.sh

Hi there! This is the yt installation script. We're going to download some stuff and install it to create a self-contained, isolated environment for yt to run within.

Inside the installation script you can set a few variables. Here's what they're currently set to -- you can hit Ctrl-C and edit the values in the script if you aren't such a fan.

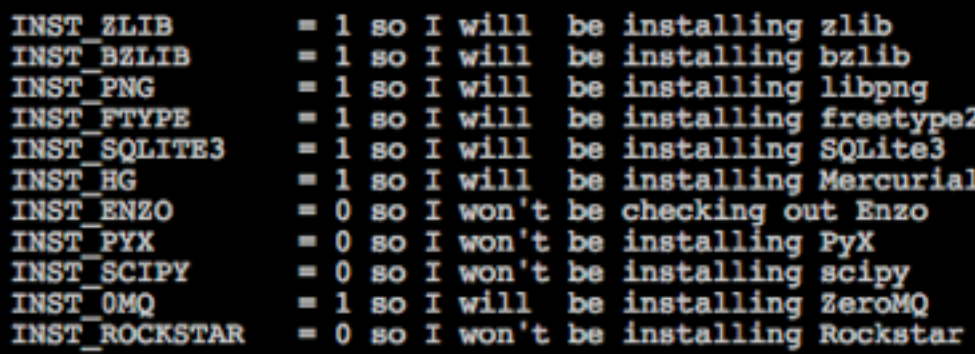

HDF5\_DIR is not set, so I will be installing HDF5

Installation will be to /home/tasker/workshop2013/yt

and I'll be logging the installation in /home/tasker/workshop2013/yt/yt\_install.log

I think that about wraps it up. If you want to continue, hit enter. If you'd rather stop, maybe think things over, even grab a sandwich, hit Ctrl-C.

[hit enter]

Awesome! Here we go.

installs all necessary packages

very friendly!

### install\_script.sh

Installing Forthon-0.8.11 Installing nose-1.3.0 Installing python-hqlib-1.0 Installing sympy-0.7.3 Doing yt update, wiping local changes and updating to branch yt-3.0 Installing vt

yt is now installed in /home/tasker/workshop2013/yt.

To run from this new installation, use the activate script for this environment.

\$ source /home/tasker/workshop2013/yt/bin/activate

This modifies the environment variables YT DEST, PATH, PYTHONPATH, and LD LIBRARY PATH to match your new yt install. If you use csh, just append .csh to the above.

To get started with yt, check out the orientation:

http://yt-project.org/doc/orientation/

or just activate your environment and run 'yt serve' to bring up the vt GUI.

The source for yt is located at: /home/tasker/workshop2013/yt/src/yt-hq/

Mercurial has also been installed:

/home/tasker/workshop2013/yt/bin/hg

For support, see the website and join the mailing list:

http://yt-project.org/ http://yt-project.org/data/ http://yt-project.org/doc/

(Sample data) (Docs)

http://lists.spacepope.org/listinfo.cqi/yt-users-spacepope.org

Oh, look at me, still talking when there's science to do! Good luck, and email the user list if you run into any problems.

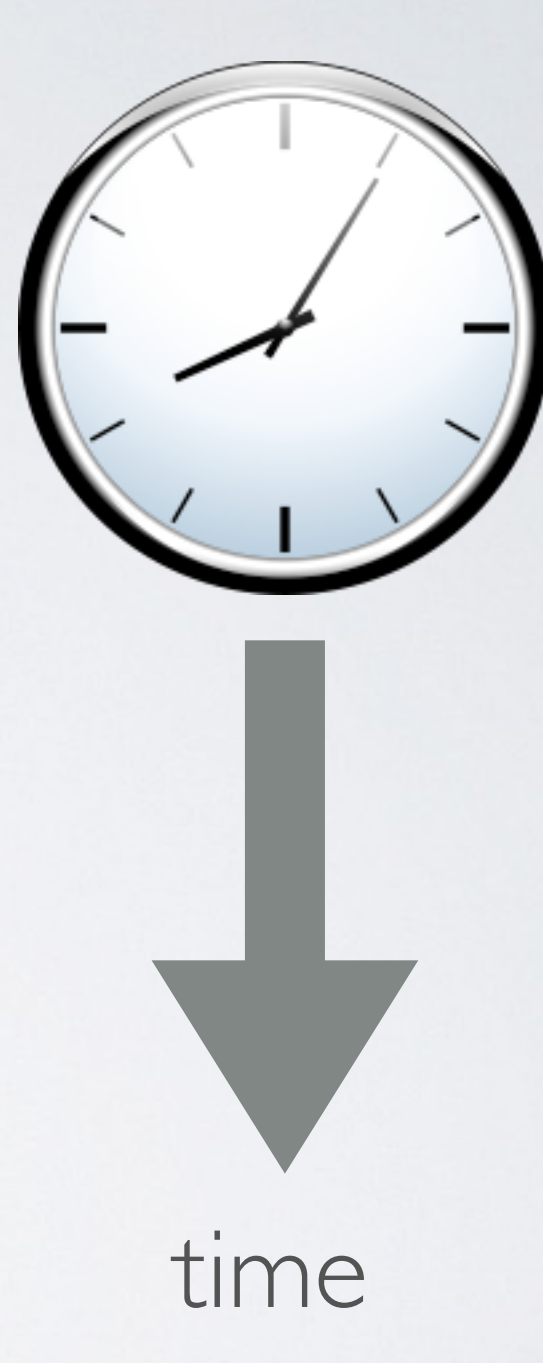

Finished!

[tasker@Conival workshop2013]\$ source yt/bin/activate (yt)[tasker@Conival workshop2013]\$

> source yt-x86\_64/bin/activate path to yt

 $>$  yt  $-h$ 

yt command line options

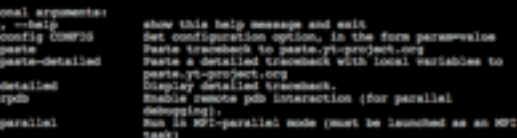

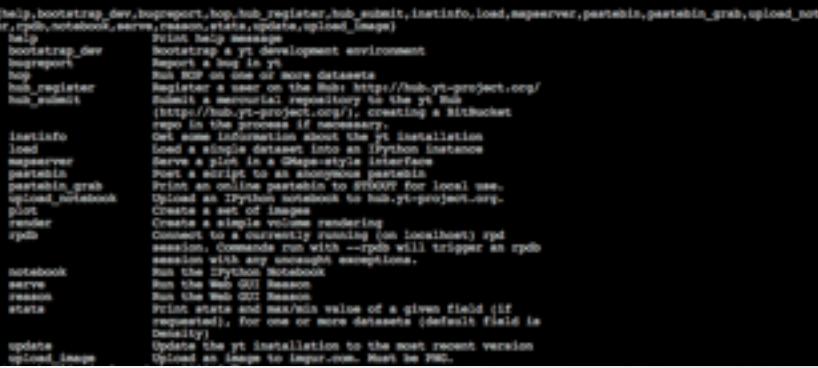

### Quickest way to use yt

(yt)[tasker@Conival workshop2013]\$ yt -h<br>yt : [INFO | 2013-10-13 20:08:36,700 Loading plugins from /home/tasker/.yt/my\_plugins.py<br>usage: yt [-h] [--config CONFIG] [--paste] [--paste-detailed] [--detailed] [--rpdb] [--parallel]

{help,bootstrap\_dev,bugreport,hop,hub\_register,hub\_submit,instinfo,load,mapserver,pastebin,pastebin\_grab,upload\_notebook , plot, render, rpdb, notebook, serve, reason, stats, update, upload Image}  $\cdots$ 

yt command line arguments

#### ptional arguments:

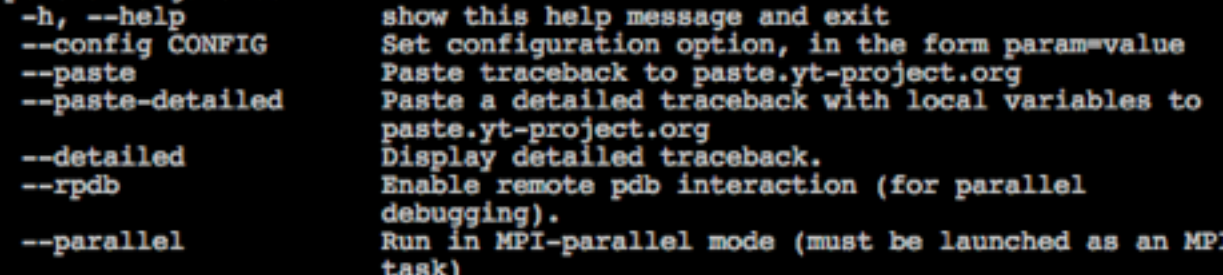

subcommands:

Valid subcommands

{help,bootstrap\_dev,bugreport,hop,hub\_register,hub\_submit,instinfo,load,mapserver,pastebin,pastebin\_grab,upload\_notebook,plot,re der, rpdb, notebook, serve, reason, stats, update, upload\_image}

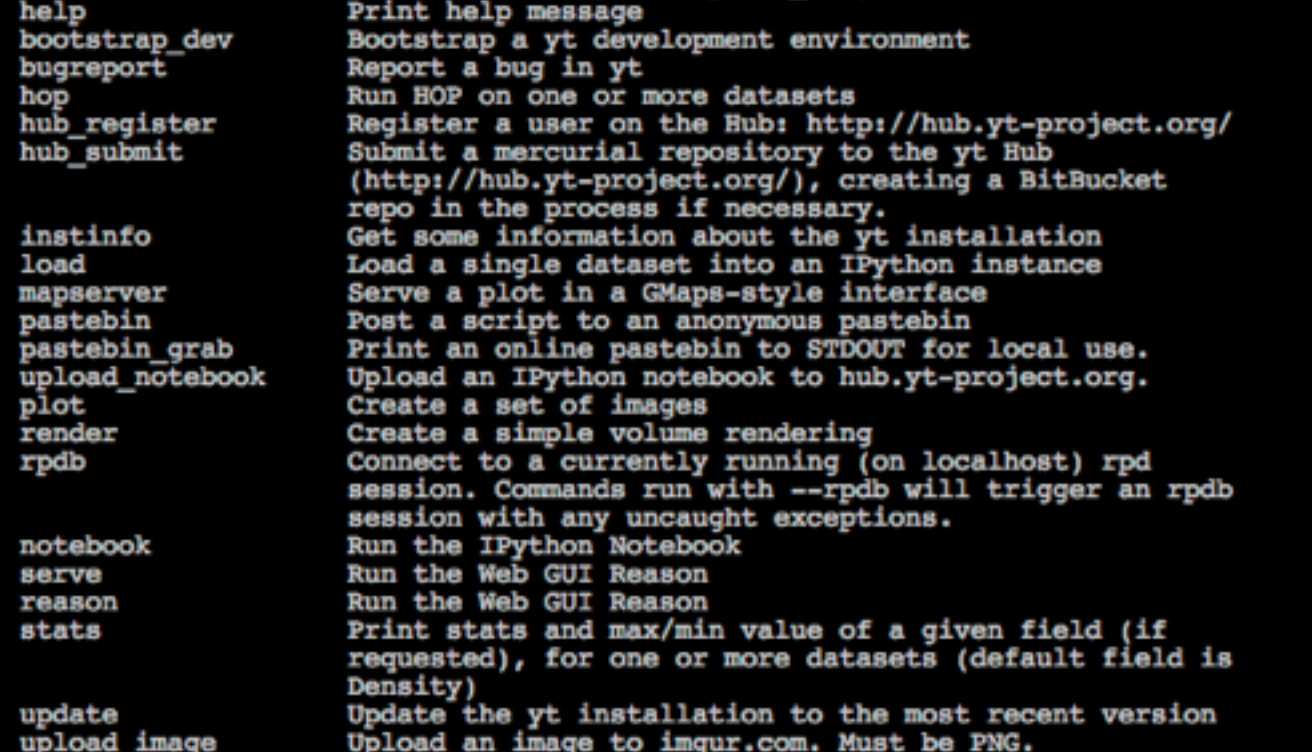

(yt)> cd workshop2014

r:sampie\_aata moomin;

(yt)> yt stats sample\_data/IsolatedGravity/galaxy0030/galaxy0030

Enzo data output

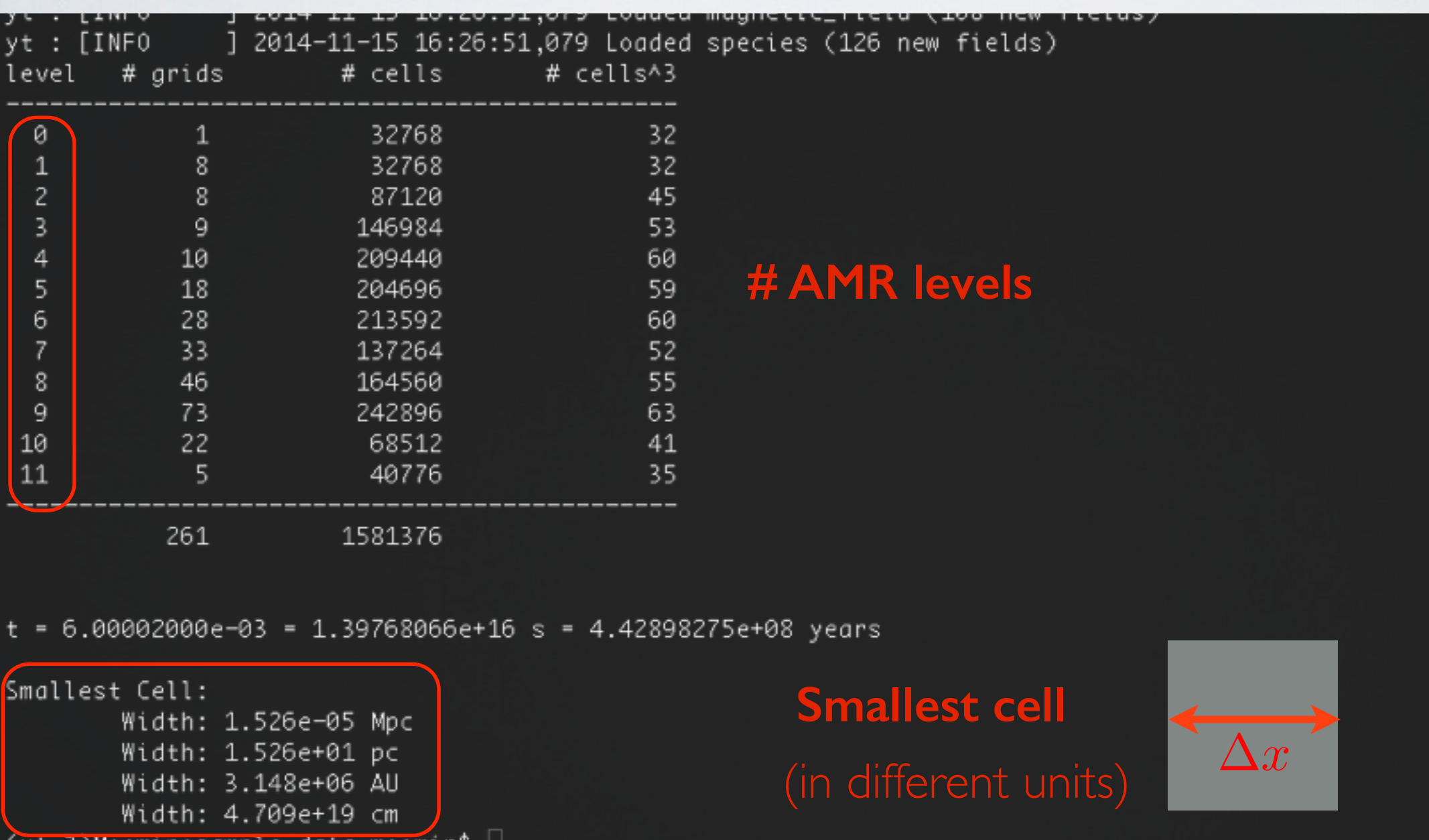

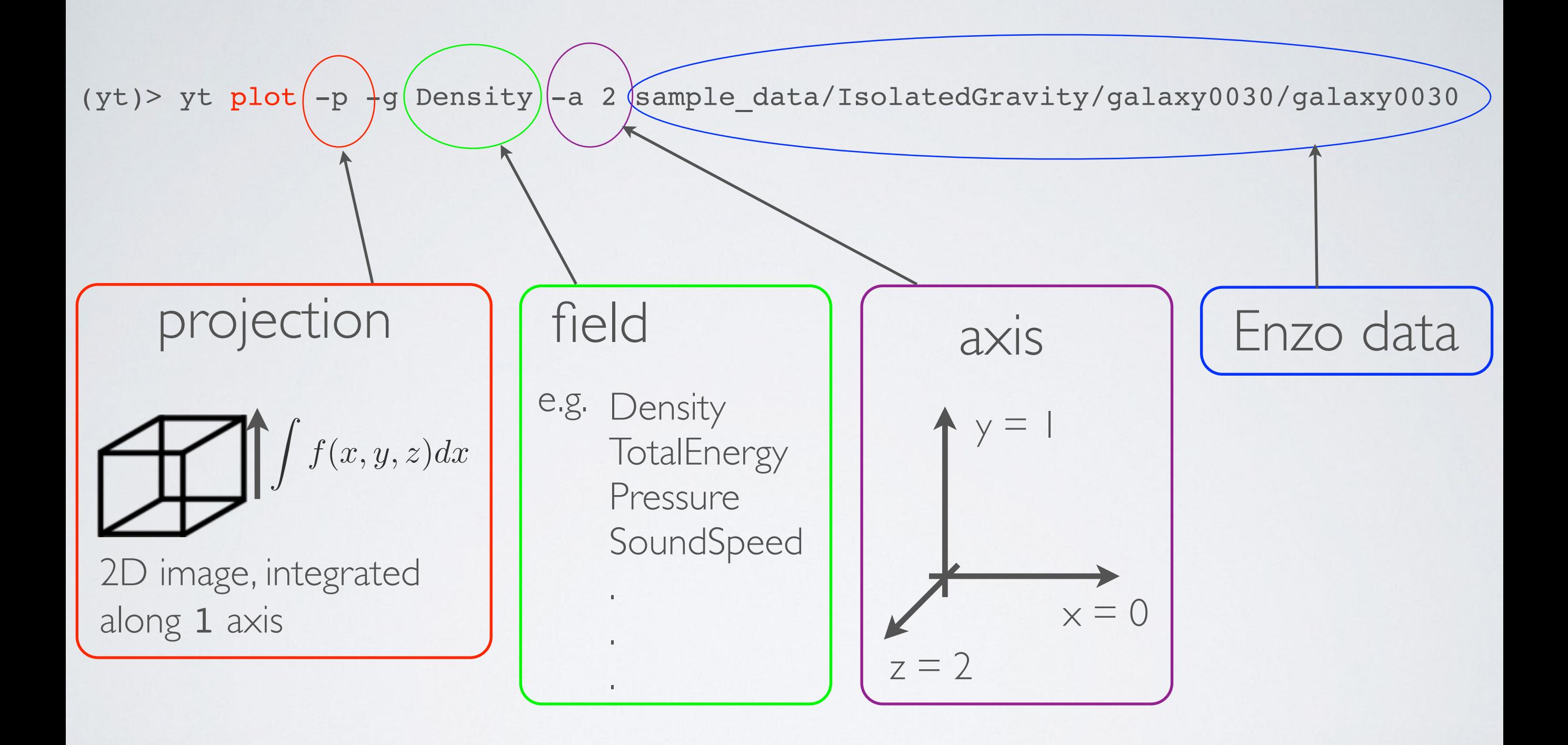

(yt)> yt plot -p -g Density -a 2 sample\_data/IsolatedGravity/galaxy0030/galaxy0030

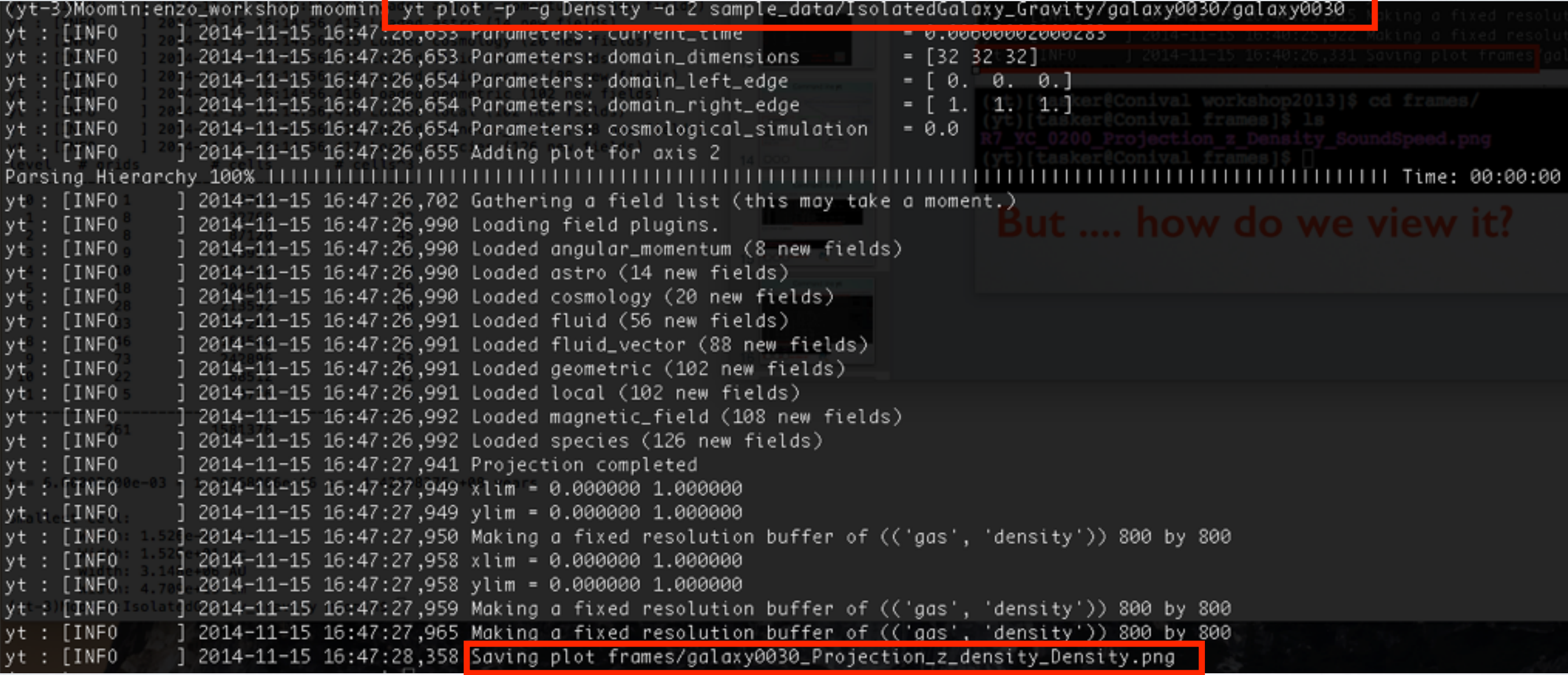

(yt)>cd frames/ image!

(yt-3)Moomin:enzo\_workshop moomin\$ cd frames/ -3)Moomin:frames moomin\$ galaxy0030\_Projection\_z\_density\_Density.png |(yt−3)Moomin:frames moomin\$ ||

![](_page_14_Picture_5.jpeg)

If data is local, viewing the image is easy!

e.g. (yt)>display galaxy0030\_Projection\_z\_density\_Density.png

If data is not local....

Can use scp ....

e.g. (yt)>scp tasker@conival:workshop2014/frames/ galaxy0030\_Projection\_z\_density\_Density.png

### But this can be slow

![](_page_15_Picture_7.jpeg)

![](_page_15_Picture_8.jpeg)

data

(e.g. conival)

### (yt)> yt upload\_image frames/ galaxy0030\_Projection\_z\_density\_Density.png

![](_page_16_Figure_2.jpeg)

Image changes

 $(yt)$  yt plot  $-h$ 

(yt)[tasker@Conival workshop2013]\$ yt plot -h 1 2013-10-13 21:20:32,585 Loading plugins from /home/tasker/.yt/my plugins.py yt : [INFO usage: yt plot [-h] [-w WIDTH] [-u UNIT] [-b BASENAME] [-p] [-C CENTER CENTER CENTER] [-z ZLIM ZLIM] [-a AXIS] [-f FIELD] [-g WEIGHT] [-s SKIP] [--colormap CMAP] [-o OUTPUT]  $[--$ show-grids]  $[-$ -time]  $[-m]$   $[-1]$   $[--1]$   $[-]$  $pf$  [ $pf$  ...] Create a set of images positional arguments: Parameter files to run on рf optional arguments:  $-h$ ,  $-help$ show this help message and exit -w WIDTH, --width WIDTH Width in specified units -u UNIT, --unit UNIT Desired units image options-b BASENAME, -- basename BASENAME Basename of parameter files -p, --projection Use a projection rather than a slice -C CENTER CENTER CENTER, -- center CENTER CENTER CENTER Center, space separated  $(-1 -1 -1$  for max) -z ZLIM ZLIM, --zlim ZLIM ZLIM Color limits (min, max) -a AXIS, --axis AXIS Axis (4 for all three) -f FIELD, --field FIELD Field to color by -g WEIGHT, --weight WEIGHT Field to weight projections with -s SKIP, --skip SKIP Skip factor for outputs --colormap CMAP Colormap name -o OUTPUT, --output OUTPUT Folder in which to place output images Show the grid boundaries --show-grids --time Print time in years on image Center the plot on the density maximum -m, --max  $-1, --log$ Use logarithmic scale for image --linear Use linear scale for image

Image changes

e.g.

 $(yt)$  > yt plot --colormap Accent -p -g Density -a 2 sample\_data/IsolatedGravity/galaxy0030/galaxy0030

![](_page_18_Picture_4.jpeg)

### Image changes

![](_page_19_Figure_2.jpeg)

![](_page_19_Figure_3.jpeg)

#### color maps

http://yt-project.org/docs/dev/visualizing/colormaps/index.html

### Mapserver

#### (yt)> yt mapserver -p -a 2 sample\_data/IsolatedGravity/galaxy0030/galaxy0030

![](_page_20_Picture_16.jpeg)

### Mapserver

(yt)> yt mapserver -p -a 2 sample\_data/IsolatedGravity/galaxy0030/galaxy0030

![](_page_21_Picture_3.jpeg)

# Command line is quick but hard to save F and share Let's try iPython notebook:

**yt** in your web browser

![](_page_22_Picture_3.jpeg)

#### (yt)> yt notebook

![](_page_23_Picture_2.jpeg)

iPython notebook

#### Verify password:

If you would like to use this password in the future, place a line like this inside the [yt] section in your yt configuration file at -/.yt/config

 $notebook$  password =  $shal:cf25807280dd:559c9357961b02631c65a5fa67a1cd101cb5b8c3$ 

2013-10-14 14:14:28.025 [NotebookApp] Using existing profile dir: u'/home/tasker/.ipython/profile\_default' 2013-10-14 14:14:28.048 [NotebookApp] Using MathJax from CDN: http://cdn.mathjax.org/mathjax/latest/MathJax.js

The notebook is now live at:

http://127.0.0.1:8888/

Recall you can create a new SSH tunnel dynamically by pressing -C and then typing -L8888:localhost:8888 Where the first number is the port on your local machine.

If you are using 8888 on your machine already, try -L8889:localhost:8888

Additionally, while in the notebook, we recommend you start by replacing 'yt.mods' with 'yt.imods' like so:

from yt.imods import \*

This will enable some IPython-specific extensions to yt.

2013-10-14 14:14:28.136 [NotebookApp] Serving notebooks from local directory: /home/tasker/workshop2013 2013-10-14 14:14:28.136 [NotebookApp] The IPython Notebook is running at: http://127.0.0.1:8888/<br>2013-10-14 14:14:28.137 [NotebookApp] Use Control-C to stop this server and shut down all kernels (twice to skip confirmation

 $(yt) > -C$ 

ssh > -L88XX:localhost:88XX

Then go to:

http://127.0.0.1:8888/ in web browser

![](_page_24_Picture_20.jpeg)

data

terminal

if data is not local ...

![](_page_25_Picture_10.jpeg)

![](_page_26_Picture_22.jpeg)

![](_page_27_Figure_1.jpeg)

![](_page_28_Figure_1.jpeg)

![](_page_29_Figure_1.jpeg)

### Let's try a bigger example

#### yt-project.org/docs/3.0

The yt Project 344 How to get help Quickstart notebooks Cookbook Search vt Overview yt is a community-developed analysis and visualization toolkit for volumetric data. yt has been applied mostly to astrophysical simulation data, but it can be applied to many different types of data including seismology, radio telescope data, weather simulations, and nuclear engineering simulations. yt is developed in Python under the open-source model.

 $\mathbb{Q}\otimes\mathbb{R} \rightarrow \mathbb{Q} \quad \mathbb{Q} \quad \mathbb{$ 

We provide sample data for many of the different codes supported by yt. See How can I get some sample data for yt? for more information, or just stop by our data page.

If you're coming to yt 3.0 from previous versions of yt, be sure to check out What's New and Different in µt 3.0?.

V Exche E ADS ET Calendar E astro-ph.OA E astro-ph.OP → MP + Mhongodist □ ADS 2.0 ℃ Divinguri □ OP □ Google Bookmark ▲ Mall Plot | Intuitive

#### **Table of Contents**

![](_page_30_Picture_91.jpeg)

← → C' hyt-project.org/docs/3.0/

To execute the quickstart interactively, you need to download the repository and start the IPyt<sub>(C)</sub> Copyright 2013, the yt Project. Last updated on Sep 15, 2014. Created using Sphinx 1.2.3. easiest way to get the repository is to clone it using mercurial:

hg clone https://bitbucket.org/yt\_analysis/yt

Now start the IPython notebook from within the repository:

cd yt/doc/source/quickstart yt notebook

This command will give you information about the notebook server and how to access it. You will basically just pick a password (for security reasons) and then redirect your web browser to point to the notebook server. Once you have done so, choose "Introduction" from the list of notebooks, which includes an introduction and information about how to download the sample data.

#### Warning

The pre-filled out notebooks are far less fun than running them yourselves! Check out the repo and give it a try.

Here are the notebooks, which have been filled in for inspection:

![](_page_30_Figure_16.jpeg)

Let us know if you would like to contribute other example notebooks, or have any suggestions for how these can be improved.

Page =

**With** The yt Project

 $3.0.1$ How to get help Quickstart notebooks Cookbook  $Site -$  Search

#### **Simple Visualization**

#### **Simple Visualizations of Data**

Just like in our first notebook, we have to load yt and then some data.

#### In [1]: import yt

For this notebook, we'll load up a cosmology dataset.

In  $[2]:$  ds = yt.load("enzo\_tiny\_cosmology/DD0046/DD0046") print "Redshift =", ds.current\_redshift

Redshift =  $-2.7810863612e-09$ 

In the terms that yt uses, a projection is a line integral through the domain. This can either be unweighted (in which case a column density is returned) or weighted, in which case an average value is returned. Projections are, like all other data objects in yt, full-fledged data objects that churn through data and present that to you. However, we also provide a simple method of creating Projections and plotting them in a single step. This is called a Plot Window, here specifically known as a ProjectionPlot. One thing to note is that in yt, we project all the way through the entire domain at a single time. This means that the first call to projecting can be somewhat time consuming, but panning, zooming and plotting are all quite fast.

yt is designed to make it easy to make nice plots and straightforward to modify those plots directly. The cookbook in the documentation includes detailed examples of this.

In  $[3]$ :  $p = yt.ProjectionPlot(ds, "y", "density")$  $p.show()$ 

![](_page_31_Picture_15.jpeg)

# Scripts

Command line & iPython notebook are great for quick analysis...

## But what if you want repeat the same commands 100s of times?

or write a longer programme?

![](_page_32_Picture_4.jpeg)

![](_page_32_Picture_5.jpeg)

# Scripts

![](_page_33_Figure_1.jpeg)

![](_page_33_Picture_2.jpeg)

Scripts

```
(yt) iyt
```
| Welcome to yt! |

==================

==================

In [1]: execfile("simple\_projection.py")

In [2]: exit()

ls

yt upload\_image galaxy0030\_Projection\_z\_Density.png

## Scripts

### What about other plots?

yt-project.org/docs/3.0

'The Cookbook'

**The Cookbook** 

provides a great deal of functionality to the user, but sometimes it can be a bit complex. This section of the documentation lays out examples recipes for how to do a variety of tasks. Most of the early, simple rode demonstrations are small scripts which you can easily copy and paste into your own code; however, as we<br>move to more complex tasks, the recipes move to iPython notebook the recipe.

#### **Getting the Sample Data**

All of the data used in the cookbook is freely available have, where you will find links to download individual datasets

The yt Project 344 - Hew to pethods - Quicklast relations - Constitute - Sile + - Page +

#### **Example Scripts**

- A Few Complex Plots - Malchi-Walth Issue

ing Woods Plat and Hiding Assn Labels and Colo **Stying Plots I** med in a Plot Uning Particle Filters to Calculate Star Formation Rates Making a Turbulent Kinetic Energy Power Spectrum

![](_page_35_Picture_76.jpeg)

sarka

Copyright 2013, the yt Project. Last updated on Sep 15, 2014. Created using Sph

Many examples!

Let's try 'Simple Phase Plots'

## Scripts

#### **Simple Phase Plots**

This demonstrates how to make a phase plot. Phase plots can be thought of as two-dimensional histograms, where the value is either the weighted-average or the total accumulation in a cell. See 2D Phase Plots for more information.

#### (simple\_phase.py)

#### import yt

```
# Load the dataset.
ds = yt.load("IsolatedGalaxy/galaxy0030/galaxy0030")
```
# Create a sphere of radius 100 kpc in the center of the domain.  $my_sphere = ds.sphere("c", (100.0, "kpc"))$ 

# Create a PhasePlot object.

# Setting weight to None will calculate a sum.

# Setting weight to a field will calculate an average

# weighted by that field.

plot = yt.PhasePlot(my\_sphere, "density", "temperature", "cell\_mass", weight field=None)

# Set the units of mass to be in solar masses (not the default in cgs) plot.set\_unit('cell\_mass', 'Msun')

#### # Save the image.

- # Optionally, give a string as an argument
- # to name files with a keyword.

#### plot.save()

![](_page_36_Figure_17.jpeg)

#### import yt

#### Load the dataset.

 $ds = yt.load("IsolatedGalaxy/galaxy0030/galaxy0030")$ 

Create a sphere of radius 100 kpc in the center of the domain. my\_sphere = ds.sphere("c", (100.0, "kpc"))

Setting weight to a field will calculate an average

weighted by that field.

plot = yt.PhasePlot(my\_sphere, "density", "temperature", "cell\_mass", weight\_field=None)

Set the units of mass to be in solar masses (not the default in cgs) plot.set\_unit('cell\_mass', 'Msun')

Save the image. Optionally, give a string as an argument to name files with a keyword. plot.save()

Scripts

```
(yt) iyt
```
| Welcome to yt! |

==================

==================

In [1]: execfile("simple\_phase.py")

In [2]: exit()

### Still not enough information?

yt-project.org/docs/3.0

![](_page_38_Picture_16.jpeg)

### The documentation (docs) contain much more!

### e.g. let's modify an image

![](_page_39_Picture_2.jpeg)

### e.g. let's modify an image

![](_page_40_Picture_2.jpeg)

#### **Visualizing Data**

• How to Make Plots

**With** The yt Project

- Visual Inspection
- · Plot Customization
- o 1D Profile Plots
- o 2D Phase Plots
- Probability Distribution Functions and Accumulation

 $3.0.1$ 

- **•** Interactive Plotting
- $\circ$  Publication-ready E
- **Plot Modification Mechanisms**
- **Adding calibacks to plot**
- · Available Callbacks
- Using the Manual Plotting Interface
	- <sup>o</sup> Slice, Projections, and other Images: The Fixed Resolution Buffer
	- **Communication** Plots
- Volume Rendering
	- **Tutorial**
	- Method
	- The Camera Interface
	- **Camera Movement**
	- **Transfer Functions**
	- TransferFunctionHelper
	- **MPI Parallelization**
	- ◇ OpenMP Parallelization
	- Boundary in Holedd MBI + Onso MB

Plot Modification Mechanisms

### e.g. let's modify an image

#### import **yt**

 $proj.save()$ 

Load the dataset.

ds = yt.load("sample\_data/IsolatedGalaxy\_Gravity/galaxy0030/galaxy0030")

#### Plot Modification Mechan Freate projections of the density (non-weighted line integrals).

#### **Adding callbacks to plots**

Because the plots in yt are considered to be "volatile" - existing indepen "callbacks" run that modify them before saving to disk. By adding a call

Callbacks can be applied to plots created with SlicePlot, Projecti annotate methods that hang off of the plot object. The annotate

 $proj = yt.ProjectionPlot(ds, "z", "density")$ 

proj.annotate\_title("This is a great plot!")

 $slc = SlicePlot(ds, 0, 'density')$ slc.annotate\_title('This is a Density plot')

would add the TitleCallback () to the plot object. All of the callback

#### **Available Callbacks**

The underlying functions are documented (largely identical to this) in Callback List.

#### **Arrow callback**

annotate arrow(self, pos, code size, plot args=None):

(This is a proxy for ArrowCallback.)

This adds an arrow pointing at pos with size code\_size in code units. plot\_args is a dict fed to matplotlib with arrow pro

#### import yt

 $ds = yt$ . load ("IsolatedGalaxy/galaxy0030/galaxy0030")  $slc = yt.SlicePlot(ds, 'z', 'density', width=(10,'kpc'), center='c')$ slc.annotate\_arrow((0.5, 0.5, 0.5), (1, 'kpc'))  $slc, save()$ 

![](_page_41_Figure_21.jpeg)

### Also very very useful ...

![](_page_42_Picture_197.jpeg)

#### yt Overview

yt is a community-developed analysis and visualization toolkit for volumetric data. yt has been applied mostly to astrophysical simulation data, but it can be applied to many different types of data including seismology, radio telescope data, weather simulations, and nuclear engineering simulations. yt is developed in Python under the open-source model.

We provide sample data for many of the different codes supported by yt. See How can I get some sample data for yt? for more information, or just stop by our data page.

If you're coming to yt 3.0 from previous versions of yt, be sure to check out What's New and Different in yt 3.0?.

#### **Table of Contents**

![](_page_42_Picture_198.jpeg)

(C) Copyright 2013, the yt Project. Last updated on Sep 15, 2014. Created using Sphinx 1.2.3.

#### The yt Project

 $3.0.1$ How to get help

Quickstart notebooks

#### **Reference Materials**

These are reference materials for using yt.

- Code Support
	- <sup>o</sup> Levels of Support for Various Codes
- Command-Line Usage
	- **Interactive Prompt**
	- Command-line Functions
	- Plotting from the command line
	- Command-line subcommand summary
- What is the yt Hub?
	- · Registering a User
	- What Can Be Uploaded
	- <sup>o</sup> How to Upload Data
- Configuration File
	- · Configuration File Format
	- **Configuration Options At Runtime**
	- <sup>o</sup> Setting Configuration On the Command Line
	- Available Configuration Options
- Frequently Asked Questions
	- How can I tell what version of yt I'm using?
	- How can I get some sample data for yt?
	- I can't scroll-up to previous commands inside iyt
	- How do I modify whether or not yt takes the log of a particular field?
	- · I added a new field to my simulation data, can yt see it?
	- yt seems to be plotting from old data
	- vt complains that it needs the mpi4py module
	- yt fails saying that it cannot import yt modules
	- What is the "Plugin File"?
	- How do I cite yt?
- yt Concepts and History
	- · History
	- What functionality does yt offer?
	- The Goals and Design of yt
	- · Object Methodology
	- Derived Fields and Derived Quantities
- A Brief Introduction to Python
	- Starting Python
	- · Data Types
	- Mutables vs Immutables and Is Versus Equals
	- · Looping
	- Conditionals
	- Array Operations
	- · Scripted Usage
	- Functions and Objects
	- <sup>o</sup> Python and Related References
- · Field List
	- **Universal Fields**
	- · ART-Specific Fields
	- · ARTIO-Specific Fields
	- · Athena-Specific Fields
	- · Boxlib-Specific Fields

**With** The yt Project

#### terials

yt.

is Codes

line

antime

ions

e Command Line

of yt I'm using? data for yt?

old data

ffer?

ces

Quantities

d Is Versus Equals

commands inside iyt

le mpi4py module import yt modules

nulation data, can yt see it?

: not yt takes the log of a particular field?

d summary

 $3.0.1$ 

This is a list of many of the fields available in yt. We have attempted to include most of the fields that are accessible through the plugin system, as well as the fields that are known by the frontends, however it is possible to generate many more permutations, particularly through vector operations. For more information about the fields framework, see Fields in yt.  $\leftarrow$   $\rightarrow$  C' [] yt-project.org/

x Excite **De ADS ITI** Calendar Some fields are recognized by specific frontends only. These are typically fields like density and temperature that have their own names and units in the different frontend datasets. Often, these fields are aliased to their yt-named counterpart fields (typically 'gas' fieldtypes). For example, in the FLASH frontend, the dens field (i.e. (flash, dens)) is aliased to the gas field density (i.e. (gas, density)), similarly (flash, velx) is aliased to (gas, velocity x), and so on. In what follows, if a field is aliased it will be noted. У

Try using the ds.field\_list and ds.derived\_field\_list to view the native and derived fields available for your dataset respectively. For example to display yti the native fields in alphabetical order: ap Pyl

#### dat In [1]: import yt If<sub>3</sub>  $ds = yt. load("Enzo_64/DD0043/data0043")$

('io', 'particle\_position\_x') ('io', 'particle\_position\_y') ('io', 'particle\_position\_z')

('io', 'particle\_type') ('io', 'particle\_velocity\_x')

Wi

![](_page_43_Picture_151.jpeg)

C Copyright 2013, the yt Project.

## Summary

![](_page_44_Picture_1.jpeg)

the command line: very quick!

with the iPython notebook: easy to save and share like an online lab book

scripts: great for repeating jobs best for more complicated programmes

Practice running examples from the docs create: A slice A radial profile